# **WIDIFLEX USB**

## **Краткое руководство**

#### **Комплектация**

Блистерная упаковка WIDIFLEX USB содержит следующее:

- Устройство WIDIFLEX USB Bluetooth LE.
- Напечатанное руководство по началу работы (данное)

## **Обзор WIDIFLEX USB**

WIDIFLEX USB - это USB-адаптер, который позволяет отправлять и получать MIDI-данные по Bluetooth с любого USB-хоста с MIDI-драйвером, соответствующим классу. Таким образом, с помощью WIDIFLEX USB вы можете добавить Bluetooth MIDI в любую компьютерную систему, включая Windows, OS X / macOS и Linux. Например:

- Подключите к вашей компьютерной системе любое оборудование с поддержкой Bluetooth MIDI, включая устройства под управлением приложений Bluetooth MIDI для iOS или Android.
- Подключитесь к другому хосту, оснащенному WIDIFLEX USB.
- Используйте в качестве беспроводного MIDIкабеля, подключившись к WIDIFLEX (через разъем MIDI DIN)
- Сгруппируйте до 5 устройств WIDI для маршрутизации данных из 4 источников в одно или из одного источника в 4.

### **Подключение к компьютеру**

- Подключите WIDIFLEX USB к USB-порту вашего компьютера.
- Светодиод на WIDIFLEX USB загорается при включении питания.
- Когда индикатор мигает, WIDIFLEX USB готов к сопряжению.
- Запустите программное обеспечение DAW/MIDI <sup>и</sup> настройте WIDIFLEX USB для ввода и вывода MIDI на странице настройки MIDI программного обеспечения\*. Меню обычно находится в меню "Preferences".

\* WIDIFLEX USB соответствует классу USB, что означает, что он использует драйвер MIDI-класса хоста. Таким образом, настройка идентична настройке интерфейса USB MIDI, клавиатуры контроллера или любого другого стандартного USB MIDI-устройства.

## **Сопряжение по Bluetooth**

При наличии другого устройства WIDI, такого как WIDIFLEX или WIDIFLEX USB, два устройства будут сопряжены автоматически. Если вы планируете выполнить сопряжение с другим устройством Bluetooth MIDI, активируйте сопряжение на этом устройстве. Как только WIDIFLEX USB будет сопряжен с другим устройством, его индикатор перестанет мигать, за исключением случаев приема MIDI-данных.

## **Приложение WIDI**

Приложение WIDI (CME PTE Ltd) можно загрузить из Apple App Store или Google Play. С помощью этого приложения вы можете:

- Обновить прошивку WIDIFLEX USB.
- Создавать группы, в каждой из которых может быть до 5 устройств WIDI.

После настройки группа устройств WIDI позволяет настраивать конфигурации маршрутизации. Например, с одного устройства WIDI на несколько устройств WIDI или с нескольких устройств WIDI на одно.

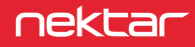

#### **Ручная активация сопряжения**

Существующее сопряжение может быть прервано вручную и установлено новое сопряжение.

- Найдите кнопку на боковой панели WIDIFLEX USB.
- На подключенном и сопряженном WIDIFLEX USB нажмите и удерживайте кнопку в течение 3 секунд, затем отпустите.
- Индикатор начнет мигать, и WIDIFLEX USB будет готов к новому сопряжению.

### **Сброс настроек**

Если WIDIFLEX USB работает некорректно, восстановление заводских настроек может устранить любые проблемы.

- Найдите кнопку на боковой панели WIDIFLEX USB.
- При отключенном WIDIFLEX USB нажмите и удерживайте кнопку.
- Подключите WIDIFLEX USB к USB-разъему, чтобы включить его (все еще удерживая кнопку).
- Дождитесь, пока индикатор WIDIFLEX USB мигнет 3 раза, затем отпустите кнопку.

Для устранения неполадок и получения дополнительной информации перейдите по ссылке: [www.nektartech.com/support/WIDI](http://www.nektartech.com/support/WIDI)

#### **Декларация соответствия**

#### **Европейский союз**

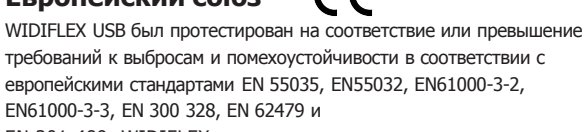

EN 301 489. WIDIFLEX соответствует положениям Директивы по электромагнитной совместимости 2014/30/EU.

## **Соединенные Штаты**

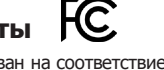

WIDIFLEX USB был протестирован на соответствие требованиям правил FCC, часть 15, подраздел B, класс B, метод испытаний ANSI C63.4: 2014.

#### Содержит идентификатор FCC: 2ABRUBDLEM205

Размещайте продукт надежно, избегая контакта с пищевыми продуктами и грунтовыми водами. Используйте изделие только в соответствии с инструкциями.

ПРИМЕЧАНИЕ: Данное оборудование было протестировано и признано соответствующим ограничениям для цифровых устройств класса В в соответствии с частью 15 Правил FCC. Эти ограничения разработаны для обеспечения разумной защиты от вредных помех в жилых помещениях. Это оборудование генерирует, использует и может излучать радиочастотную энергию и, если оно не установлено и не используется в соответствии с инструкциями, может создавать вредные помехи для радиосвязи. Однако нет никакой гарантии, что помехи не возникнут в конкретной установке. Если данное оборудование действительно создает вредные помехи приему радио- или телевизионных сигналов, что можно определить путем выключения и включения оборудования, пользователю рекомендуется попытаться устранить помехи с помощью одной или нескольких из следующих мер:

•Переориентируйте или переместите приемную антенну.

- •Увеличьте расстояние между оборудованием и приемником.
- Подключите оборудование к розетке в цепи, отличной от той, к которой подключен приемник.
- Обратитесь за помощью к дилеру или опытному специалисту по радио/телевидению.

#### **Великобритания**

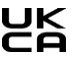

WIDIFLEX USB был протестирован на соответствие британским нормам по выбросам и невосприимчивости. Декларацию о соответствии можно получить, связавшись с компанией Nektar Technology (Великобритания) по электронной почте:

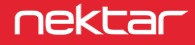